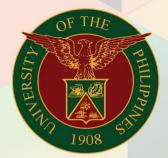

University of the Philippines

# FMIS

Financial Management Information System User Manual

# GENERATION OF UP SUMMARY OF DEPOSIT

# FMIS User Manual Account Receivables

Author: Riza A. Nequias Creation Date: 27 August 2019

Last Updated:

Document Ref: FMIS User Manual – Generation of UP Summary of Deposit

Version: 1.0

#### 1. DOCUMENT CONTROL

## 1.1 Change Record

| Date              | Author       | Version | Change Reference: |
|-------------------|--------------|---------|-------------------|
| 13 September 2019 | Riza Nequias | 1.0     | Initial           |

## 2. Description

| Manual ID                 |                                                                       |
|---------------------------|-----------------------------------------------------------------------|
| Manual Name               | Generation of UP Summary of Deposit                                   |
| <b>Information System</b> | Financial Management Information System                               |
| <b>Functional Domain</b>  | Accounts Receivables Module                                           |
| Responsibility            | Receivables Cash                                                      |
| Purpose                   | To generate a report containing a summary of the deposit made for     |
|                           | the day broken down into modes of payment                             |
| Data Requirement          | Receipt Date                                                          |
|                           | Remittance Bank Account                                               |
|                           | Remittance Date                                                       |
| Dependencies              | Receipts created in the system with properly tagged mode of           |
|                           | payment and remittance date                                           |
| Scenario                  | Collecting officer will generate a report of deposit made for the day |
|                           | based on receipts he/she recorded in the system                       |

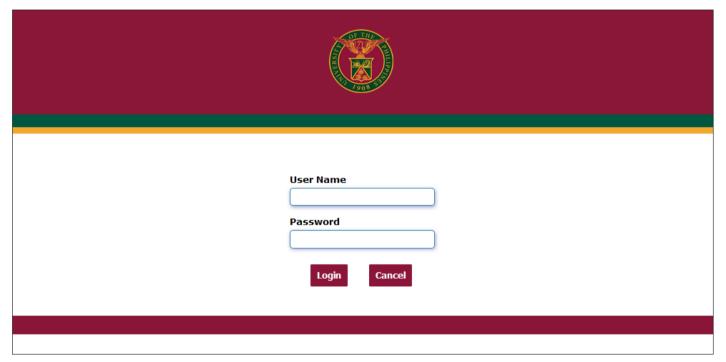

Step 1. Go to uis.up.edu.ph

**Step 2.** Log-in your credentials (e.g. *username* and *password*)

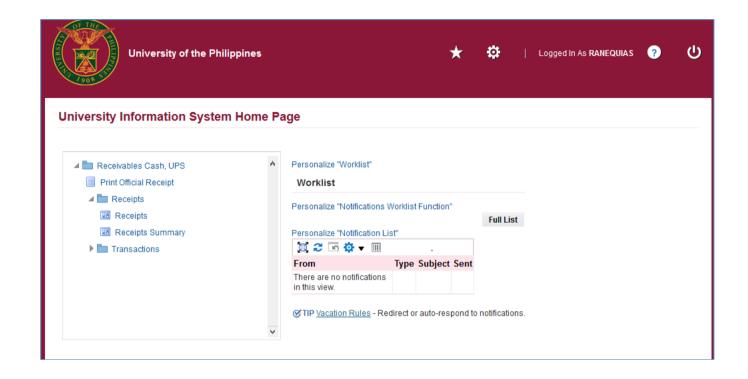

**Step 3.** From *UIS Home Page* proceed to *Main Menu* and choose the *Receivables Cash* responsibility.

Click **Receipts** then select **Receipts**.

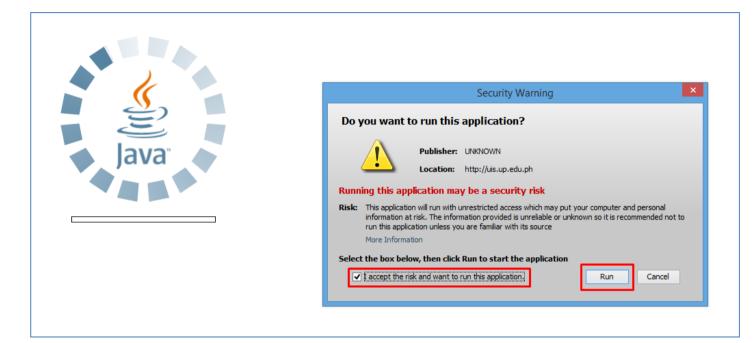

**Step 4.** Java application will launch with **Security Warning**, Tick the checkbox and click **Run** 

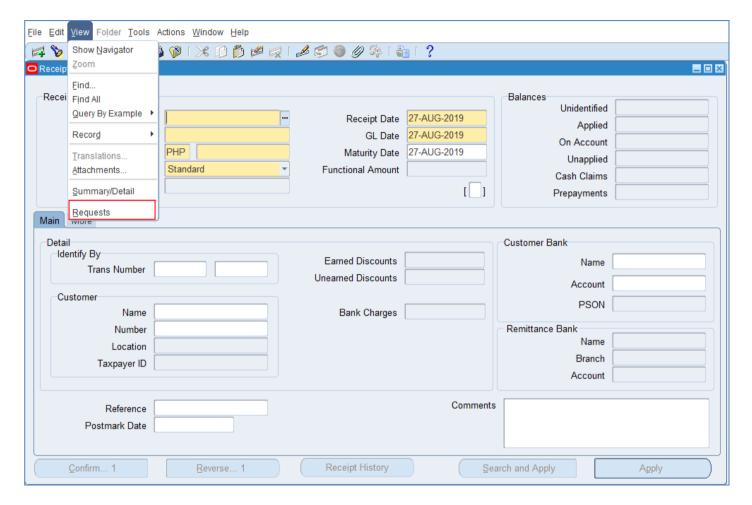

Step 5. The *Receipts* window will appear. Click *View* then select *Requests*.

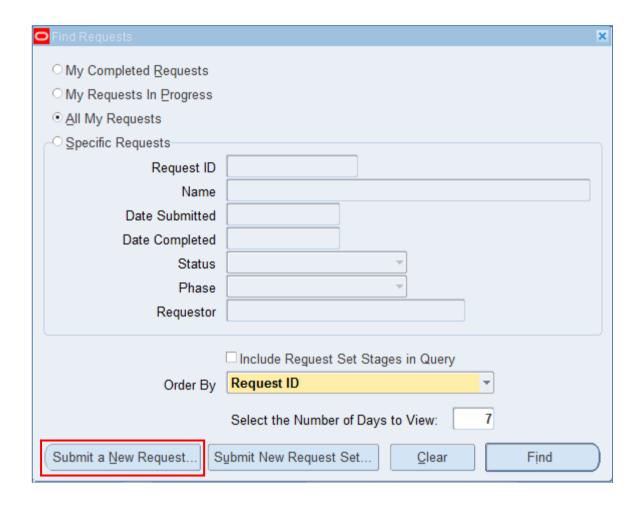

Step 6. Find Requests window will appear, click Submit a New Request

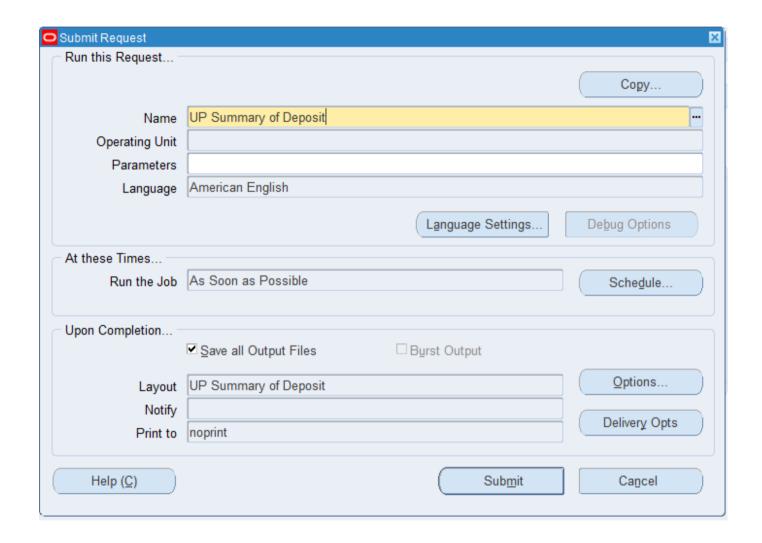

Step 7. On the *Name* Field, click the *ellipsis* (...) to search for **UP Summary of Deposit**.

You may type *UP Summary of Deposit* then press *Tab* on the keyboard.

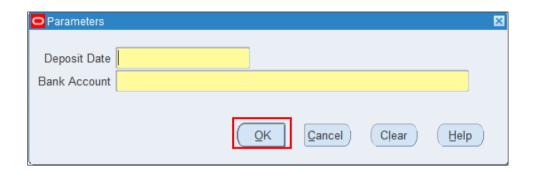

**Step 8.** *Parameter* window will appear.

Fill out **Deposit Date** and select the **Remittance Bank Account** then click **OK**.

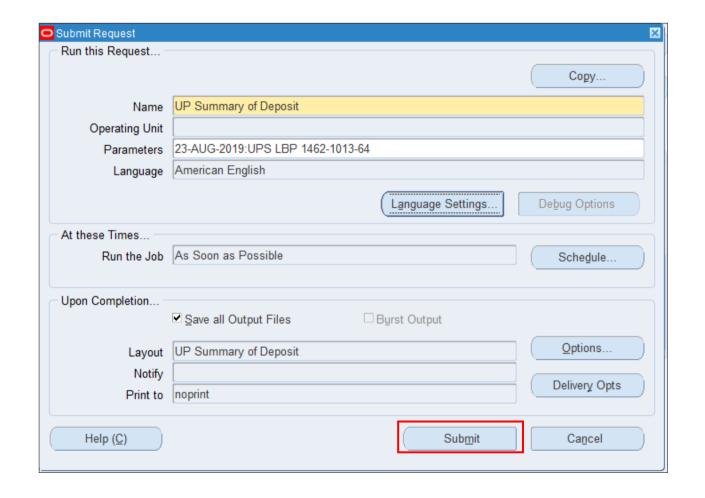

You will be redirected back to the **Submit Request** window, click **Submit**.

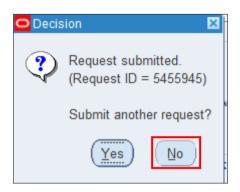

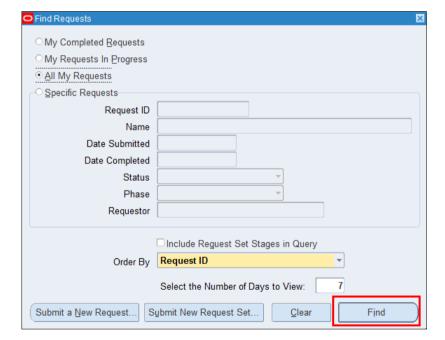

**Step 9.** On the decision to submit another request, click **No** 

**Step 10.** On the *Find Requests* window, click *Find.* 

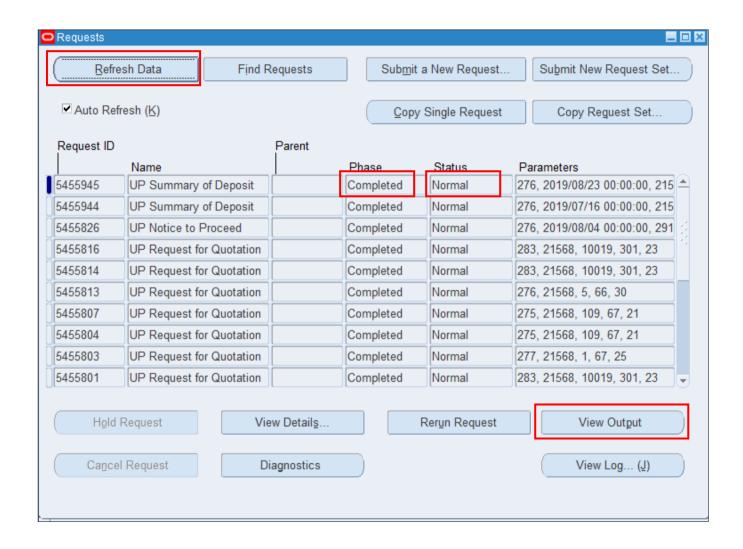

Step 11. The Requests window will appear. Click Refresh Data until the Phase becomes Completed and Status, Normal

then click View Output.

### **Expected Result:**

| Transaction Date : 23-AUG-2019  Check : 2,520.00  Cash : 10,000.00  Total Amount : PHP 12,520.00  Collector's Name : | Check : 2,520.00  Cash : 10,000.00  Total Amount : PHP 12,520.00 | Check : 2,520.00  Cash : 10,000.00  Total Amount : PHP 12,520.00 | Check : 2,520.00  Cash : 10,000.00  Total Amount : PHP 12,520.00 | Check : 2,520.00  Cash : 10,000.00  Total Amount : PHP 12,520.00 | UNIV               | TERSITY OF THE PHILIPPINE SYSTEM Dillimer, Quazzon City, Metro Merila, NCR 11N: 000-484-004-00000  UP Summary of Deposit | es |
|----------------------------------------------------------------------------------------------------|------------------------------------------------------------------|------------------------------------------------------------------|------------------------------------------------------------------|------------------------------------------------------------------|--------------------|----------------------------------------------------------------------------------------------------|----|
| Cash : 10,000.00  Total Amount : PHP 12,520.00                                                                       | Cash : 10,000.00  Total Amount : PHP 12,520.00                   | Cash : 10,000.00  Total Amount : PHP 12,520.00                   | Cash : 10,000.00  Total Amount : PHP 12,520.00                   | Cash : 10,000.00  Total Amount : PHP 12,520.00                   | Transaction Date : | 23-AUG-2019                                                                                                    |    |
| Total Amount : PHP 12,520.00                                                                                         | Total Amount : PHP 12,520.00                                     | Total Amount : PHP 12,520.00                                     | Total Amount : PHP 12,520.00                                     | Total Amount : PHP 12,520.00                                     | Check              | : 2,520.00                                                                                                    |    |
|                                                                                                    |                                                                  |                                                                  |                                                                  |                                                                  | Cash               | : 10,000.00                                                                                                    |    |
| Conactor's Maine :                                                                                                   | Constitution is realised.                                        | Collector a Name :                                               | Collector a Name :                                               | CONSTRUCT S NAME :                                               | Collectors Name    |                                                                                                    |    |
|                                                                                                    |                                                                  |                                                                  |                                                                  |                                                                  |                    |                                                                                                    |    |
|                                                                                                    |                                                                  |                                                                  |                                                                  |                                                                  |                    |                                                                                                    |    |

DISCLAIMER: The screenshots in this document are for illustration purposes only and are not the same as the final user interface.